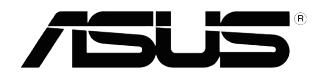

# **Serii VS207/VK207**

# **Monitor LCD**

# **Podręcznik użytkownika**

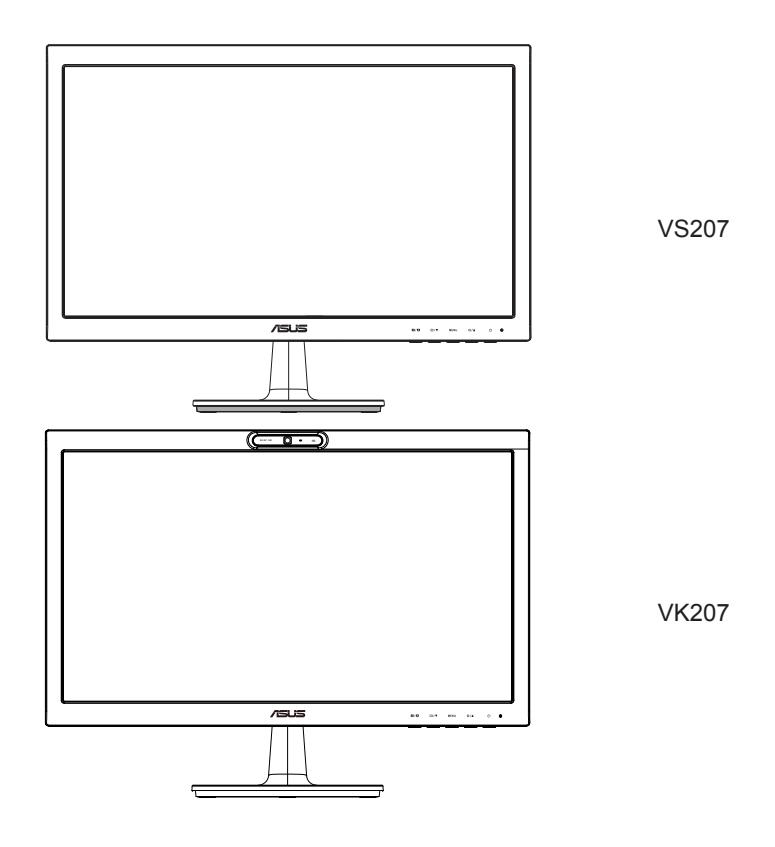

# **Spis treści**

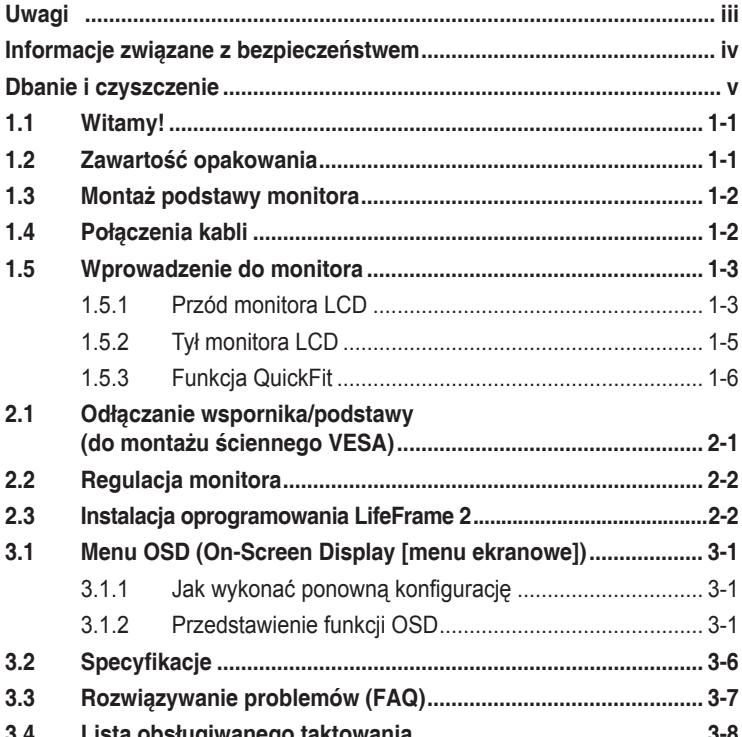

Copyright © 2013 ASUSTeK COMPUTER INC. Wszelkie prawa zastrzeżone. **3.4 [Lista obsługiwanego taktowania](#page-21-0)................................................ 3-8**

Żadnej z części tego podręcznika, włącznie z opisem produktów i oprogramowania, nie można powielać, przenosić, przetwarzać, przechowywać w systemie odzyskiwania danych lub tłumaczyć na inne języki, w jakiejkolwiek formie lub w jakikolwiek sposób, za wyjątkiem wykonywania kopii zapasowej dokumentacji otrzymanej od dostawcy, bez wyraźnego, pisemnego pozwolenia ASUSTeK COMPUTER INC. ("ASUS").

Gwarancja na produkt lub usługa gwarancyjna nie zostanie wydłużona, jeśli: (1) produkt był naprawiany, modyfikowany lub zmieniany, jeśli wykonane naprawy, modyfikacje lub zmiany zostały wykonane bez pisemnej autoryzacji ASUS; lub, gdy (2) została uszkodzona lub usunięta etykieta z numerem seryjnym.

ASUS UDOSTĘPNIA TEN PODRĘCZNIK W STANIE "JAKI JEST", BEZ UDZIELANIA JAKICHKOLWIEK GWARANCJI, ZARÓWNO WYRAŹNYCH JAK I DOMNIEMANYCH, WŁĄCZNIE, ALE NIE TYLKO Z DOMNIEMANYMI GWARANCJAMI LUB WARUNKAMIPRZYDATNOŚCI HANDLOWEJ LUB DOPASOWANIA DO OKREŚLONEGO CELU. WŻADNYM PRZYPADKU FIRMA ASUS, JEJ DYREKTORZY, KIEROWNICY, PRACOWNICY LUB AGENCI NIE BĘDĄ ODPOWIADAC ZA<br>JAKIEKOLWIEK NIEBEZPOŚREDNIE, SPECJALNE, PRZYPADKOWE LUB KONSEKWENTNE SZKODY (WŁĄCZNIE Z UTRATĄ ZYSKÓW, TRANSAKCJI BIZNESOWYCH, UTRATĄ MOŻLIWOŚCI KORZYSTANIA LUB UTRATĄ DANYCH, PRZERWAMI W PROWADZENIU DZIAŁANOSCI ITP.) NAWET,<br>JEŚLI FIRMA ASUS UPRZEDZAŁA O MOŻLIWOŚCI ZAISTNIENIA TAKICH SZKÓD, W WYNIKU<br>JAKICHKOLWIEK DEFEKTÓW LUB BŁĘDÓW W NINIEJSZYM PODRĘCZNIKU LUB PRO

SPECYFIKACJE I INFORMACJE ZNAJDUJĄCE SIĘ W TYM PODRĘCZNIKU, SŁUŻĄ WYŁĄCZNIE CELOM INFORMACYJNYM I MOGĄ ZOSTAĆ ZMIENIONE W DOWOLNYM CZASIE, BEZ POWIADOMIENIA, DLATEGO TEŻ, NIE MOGĄ BYĆ INTERPRETOWANE JAKO WIĄŻĄCE FIRMĘ ASUS DO ODPOWIEDZIALNOŚCI. ASUS NIE ODPOWIADA ZA JAKIEKOLWIEK BŁĘDY I NIEDOKŁADNOŚCI,<br>KTÓRE MOGĄ WYSTĄPIĆ W TYM PODRĘCZNIKU, WŁĄCZNIE Z OPISANYMI W NIM PRODUKTAMI I<br>OPROGRAMOWANIEM.

Produkty i nazwy firm pojawiające się w tym podręczniku mogą, ale nie muszą być zastrzeżonymi znakami towarowymi lub prawami autorskimi ich odpowiednich właścicieli i używane są wyłącznie w celu identyfikacji lub wyjaśnienia z korzyścią dla ich właścicieli i bez naruszania ich praw.

# <span id="page-2-0"></span>**Uwagi**

### **Oświadczenie o zgodności z przepisami Federal Communications Commission (Federalna Komisja Łączności)**

Urządzenie to jest zgodne z Częścią 15 przepisów FCC. Jego działanie wymaga spełnienia następujących dwóch warunków:

- Urządzenie to nie może powodować żadnych szkodliwych zakłóceń i
- Urządzenie to musi akceptować wszelkie odbierane zakłócenia, włącznie z zakłóceniami nieprzewidywalnymi.

Urządzenie to zostało poddane testom, które określiły, że spełnia ograniczenia dla urządzeń cyfrowych klasy B, określone przez część 15 przepisów FCC. Wymagania te zostały ustanowione w celu zapewnienia właściwego zabezpieczenia przed szkodliwymi zakłóceniami urządzeń w instalacji domowej. Urządzenie to generuje, wykorzystuje, może emitować energię częstotliwości radiowej, zakłócające komunikację radiową, jeśli nie zostanie zainstalowane i nie będzie używane zgodnie z instrukcjami producenta. Jednakże, nie można zagwarantować, że zakłócenia nie wystąpią w określonej instalacji. Jeśli urządzenie wpływa na jakość odbioru radia lub telewizji, co można sprawdzić poprzez wyłączenie i włączenie urządzeń, użytkownik powinien spróbować samodzielnie usunąć zakłócenia poprzez zastosowanie jednej lub więcej następujących czynności:

- Zmiana pozycji lub ukierunkowania anteny odbiorczej.
- Zwiększenie odstępu pomiędzy urządzeniem a odbiornikiem.
- Podłączenie urządzenia i odbiornika do gniazd zasilanych z różnych obwodów.
- Skonsultowanie się z dostawcą i doświadczonym technikiem radiowotelewizyjnym w celu uzyskania pomocy.

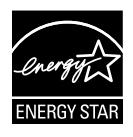

Jako partner Energy Star® , nasza firma wykazała, że ten product spełnia zalecenia Energy Star® dotyczące efektywności energetycznej.

### **Oświadczenie Canadian Department of Communications (Kanadyjski Departament Komunikacji)**

To urządzenie cyfrowe nie przekracza ograniczeń klasy B dla emisji zakłóceń radiowych, ustalonych przez Radio Interference Regulations of the CanadianDepartment of Communications (Przepisy dotyczące zakłóceń radiowych Kanadyjskiego Departamentu Komunikacji).

To urządzenie cyfrowe klasy B jest zgodne z kanadyjską normą ICES-003.

# <span id="page-3-0"></span>**Informacje związane z bezpieczeństwem**

- Przed wykonaniem ustawień monitora należy uważnie przeczytać całą, dostarczoną w opakowaniu dokumentację.
- Aby zapobiec pożarowi lub porażeniu prądem elektrycznym, nigdy nie należy narażać monitora na działanie deszczu lub wilgoci.
- Nigdy nie należy otwierać obudowy monitora. Niebezpieczne, wysokie napięcie wewnątrz monitora może spowodować poważne obrażenia fizyczne.
- W przypadku uszkodzenia zasilacza nie wolno naprawiać go samemu. Należy skontaktować się z technikiem serwisu lub ze sprzedawcą.
- Przed rozpoczęciem uzywania produktu należy sprawdzić, czy wszystkie kable są prawidłowo podłączone oraz, czy nie są uszkodzone. Po wykryciu jakiegokolwiek uszkodzenia należy jak najszybciej skontaktować się z dostawcą.
- Szczeliny i otwory w tylnej lub górnej części obudowy, służą do wentylacji. Nie należy zakrywać tych szczelin. Nigdy nie należy umieszczać tego produktu obok lub nad grzejnikiem lub źródłem ciepła, dopóki nie zostanie zapewniona prawidłowa wentylacja.
- Monitor należy zasilać wyłącznie ze źródła zasilania wskazanego na etykiecie. Przy braku pewności co do typu zasilania w sieci domowej należy skontaktować się z dostawcą lub lokalnym zakładem energetycznym.
- Należy używać właściwą wtyczkę zasilania, zgodną z lokalnymi standardami.
- Nie należy przeciążać listw zasilających lub przedłużaczy. Przeciążenie może spowodować porażenie prądem elektrycznym.
- Należy unikać kurzu, wilgoci i ekstremalnych temperatur. Nie należy trzymać urządzenia w miejscu, gdzie może ono się zamoczyć. Monitora należy ustawić na stabilnej powierzchni.
- Urządzenei należy odłączyć od zasilania podczas burzy z wyładowaniami atmosferycznymi lub, jeśli nie będzie długo używane. Zabezpieczy to monitor przed uszkodzeniem spowodowanym skokami napięcia.
- Nigdy nie należy wpychać do szczelin obudowy monitora żadnych obiektów lub wlewać płynów.
- Aby zapewnić oczekiwane działanie, monitor należy używać wyłącznie z komputerami z certyfikatem UL, z gniazdami o parametrach prądu zmiennego 100-240V.
- W przypadku wystąpienia problemów technicznych z monitorem należy skontaktować się z wykwalifikowanym technikiem serwisu lub ze sprzedawcą.

<span id="page-4-0"></span>• Gniazdko ścienne powinno być zainstalowane w pobliżu urządzenia i łatwo dostępne.

# **Dbanie i czyszczenie**

- Przed zmianą pozycji monitora zaleca się odłączenie kabli i przewodu zasilającego. Podczas zmiany pozycji monitora należy stosować właściwe techniki podnoszenia. Podczas podnoszenia lub przenoszenia należy chwycić za krawędzie monitora. Nie należy podnosić wyświetlacza za podstawę lub za przewód.
- Czyszczenie. Wyłącz monitor i odłącz przewód zasilający. Oczyść powierzchnię monitora pozbawioną luźnych włókien, nie szorstką szmatką. Trudniejsze do usunięcia plamy, można usunąć szmatką zwilżoną w łagodnym środku do czyszczenia.
- Należy unikać środków czyszczących zawierających alkohol lub aceton. Należy używać środek czyszczący przeznaczony do czyszczenia ekranów LCD. Nigdy nie należy spryskiwać środkiem czyszczącym bezpośrednio ekranu, ponieważ może on dostać się do wnętrza monitora i spowodować porażenie prądem elektrycznym.

### **Następujące objawy są normalne podczas działania monitora:**

- Ze względu na naturę światła jarzeniowego, podczas początkowego używania ekran może migać. Wyłącz przełącznik zasilania i włącz go ponownie, aby upewnić się, że miganie zniknęło.
- W zależności od wykorzystywanego wzoru pulpitu, na ekranie może wystąpić lekkie zróżnicowanie jasności.
- Kilkugodzinne wyświetlanie tego samego obrazu, może spowodować utrzymywanie się poobrazu, po przełączeniu obrazu. Właściwy ekran zostanie powoli przywrócony, po wyłączeniu zasilania na kilka godzin.
- Gdy ekran stanie się czarny lub zacznie migać albo gdy nie można dłużej pracować należy skontaktować się z dostawcą lub punktem naprawy. Nie należy naprawiać wyświetlacza samodzielnie!

### **Konwencje stosowane w tym podręczniku**

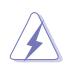

PRZESTROGA: Informacja zapobiegająca odniesieniu obrażeń podczas wykonywania zadania.

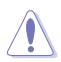

OSTRZEŻENIE: Informacja zapobiegająca uszkodzeniu komponentów podczas wykonywania zadania.

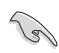

WAŻNE: Informacja, którą NALEŻY wziąć pod rozwagę w celu dokończenia zadania.

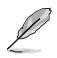

UWAGA: Wskazówki i dodatkowe informacje pomocne w dokończeniu zadania.

### **Gdzie można znaleźć więcej informacji**

W celu uzyskania dodatkowych informacji i aktualizacji produktu i oprogramowania, sprawdź następujące źródła.

#### **1. Strony sieci web ASUS**

Ogólnoświatowe strony sieci web ASUS zapewniają zaktualizowane informacje o urządzeniach i programowych produktach ASUS. Sprawdź **http://www.asus.com**

### **2. Opcjonalna dokumentacja**

Opakowanie z produktem może zawierać opcjonalną dokumentację, która mogła zostać dodana przez dostawcę. Te dokumenty nie są części standardowego opakowania.

# <span id="page-6-0"></span>**1.1 Witamy!**

Dziękujemy za zakupienie monitora LCD ASUS serii® VS207/VK207!

Najnowszy szerokoekranowy monitor LCD ASUS zapewnia wyraźny, szerszy i bardziej jasny wyświetlacz, plus funkcję zwiększające doznania podczas oglądania.

Dzięki tym funkcjom, można korzystać z wygodnego i ładnego obrazu, jaki zapewnia seria VS207/VK207!

# **1.2 Zawartość opakowania**

Sprawdź, czy w opakowaniu z monitorem LCD serii VS207/VK207 znajdują się następujące elementy:

- $\checkmark$ Monitor LCD
- Podstawa monitora
- $\checkmark$ Instrukcja szybkiego uruchomienia
- $\checkmark$ 1 x przewód zasilający
- $\checkmark$ 1 x kabel VGA
- $\checkmark$ 1 x kabel DVI (Dostępny wyłącznie dla modelu VS207T/N)
- $\checkmark$  1 x kabel audio (Dostępny wyłącznie dla modelu VS207T/S, VK207S)
- $\checkmark$ 1 x kabel USB (Dostępny wyłącznie dla modelu VK207S)
- $\checkmark$  1 x karta gwarancyjna

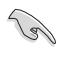

Jeśli którekolwiek z podanych wyżej elementów są uszkodzone lub, gdy ich brak należy jak najszybciej skontaktować się ze sprzedawcą.

# <span id="page-7-0"></span>**1.3 Montaż podstawy monitora**

### **W celu montażu podstawy monitora:**

- 1. Połącz podstawę ze wspornikiem monitora i obróć w kierunku ruchu wskazówek zegara. Kliknięcie wskazuje pomyślne podłączenie podstawy.
- 2. Wyreguluj kąt nachylenia monitora, do najbardziej wygodnej pozycji.

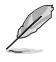

Zalecamy przykrycie powierzchni stołu miękkim materiałem, aby zabezpieczyć monitor przed uszkodzeniem.

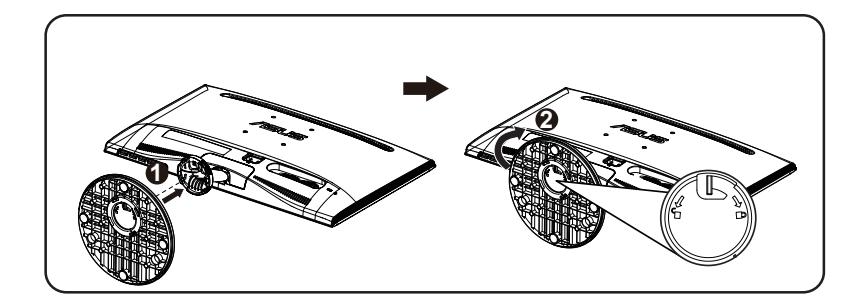

# **1.4 Połączenia kabli**

### **W celu połączenia kabli:**

Podłącz wymagane kable w oparciu o informacje z rozdziału 1.5.2, strona 1-5.

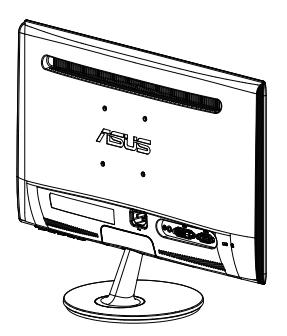

## <span id="page-8-0"></span>**1.5 Wprowadzenie do monitora**

### **1.5.1 Przód monitora LCD**

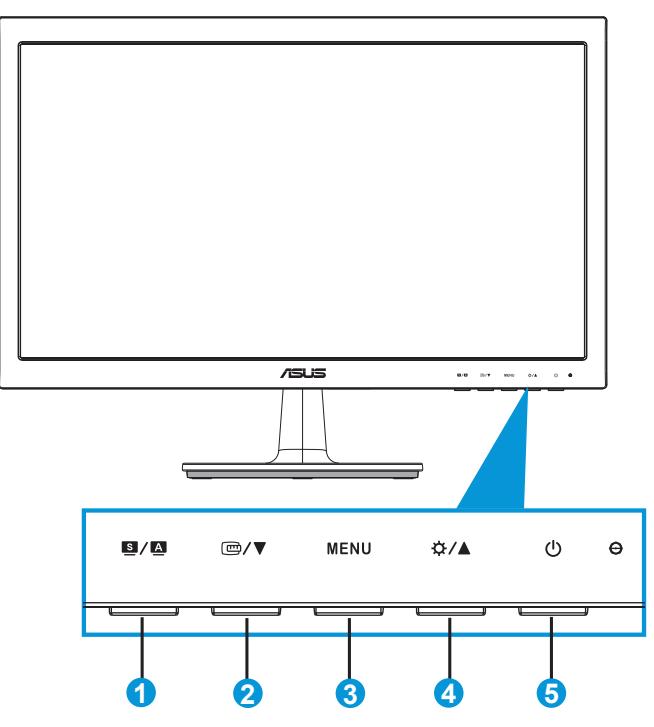

- 1. Przycisk  $\blacksquare/\blacksquare$ 
	- Automatyczna regulacja optymalnej pozycji obrazu, zegara i fazy, poprzez długie naciśnięcie tego przycisku na 2-4 sekundy (wyłącznie dla trybu VGA).
	- Użyj tego przycisku skrótu do przełączania pomiędzy sześcioma wstępnie ustawionymi trybami (Scenery [Sceneria], Standard [Standardowy], Theater [Teatr], Game [Gry], Night View [Widok] nocny] i sRGB) z technologią poprawiania video SPLENDID™.
	- Wyjście z menu OSD lub przejście z powrotem do poprzedniego menu, przy aktywnym menu OSD.
- 2. Przycisk  $\mathbf{D}/\blacktriangledown$ :
	- Naciśnij ten przycisk, aby zmniejszyć wartość wybranej funkcji lub przejść do następnej funkcji.
- Naciśnij ten przycisk, aby uaktywnić funkcję QuickFit, przeznaczoną do dopasowywania.
- Funkcja QuickFit zawiera 2 stron wzorców siatki i rozmiarów zdjęć. (Sprawdź część 1.5.3 Funkcja QuickFit)
- 3. Przycisk MENU:
	- Naciśnij ten przycisk, aby przejść do menu OSD.
	- Naciśnij ten przycisk, aby przejść/wybrać podświetloną ikonę (funkcję), przy uaktywnionym OSD.
	- To klucz cykl QuickFit
- 4. Przycisk ☆ /▲:
	- Naciśnij ten przycisk, aby zmniejszyć wartość wybranej funkcji lub przejść w prawo/w górę do następnej funkcji. Jest to także przycisk skrótu do regulacji jasności.
- 5. **C** Przycisk zasilania/Wskaźnik zasilania:
	- Naciśnij ten przycisk, aby włączyć/wyłączyć monitor.
	- Tabela poniżej zawiera definicje kolorów wskaźnika zasilania.

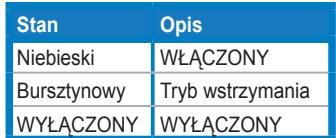

### <span id="page-10-0"></span>**1.5.2 Tył monitora LCD**

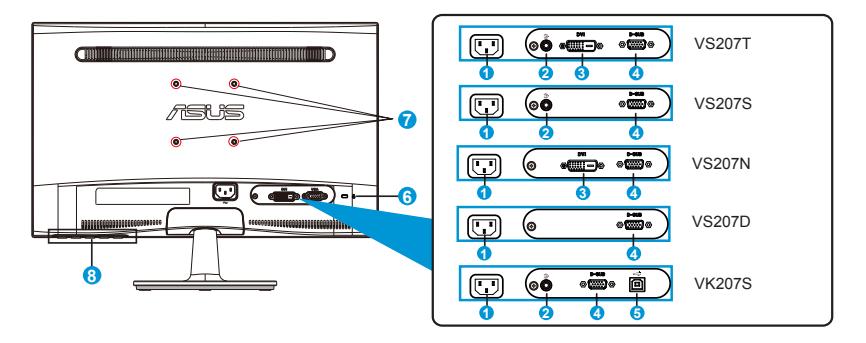

- 1. Port AC-IN
- 2. Port liniowego wejścia audio
- 3. Port DVI
- 4. Port VGA
- 5. USB przesyłania danych
- 6. Gniazdo blokady Kensington
- 7. Otwory na śruby do montażu ściennego VESA
- 8. Przyciski sterowania

### <span id="page-11-0"></span>**1.5.3 Funkcja QuickFit**

Funkcja QuickFit zawiera dwa wzorce: (1) Siatka (2) ) Rozmiar zdjęcia.

### 1. Wzory siatki

Wzory siatki wspomagają projektantów i służą do organizacji zawartości i układu na stronie i osiągnięcie spójnego wyglądu i odczucia.

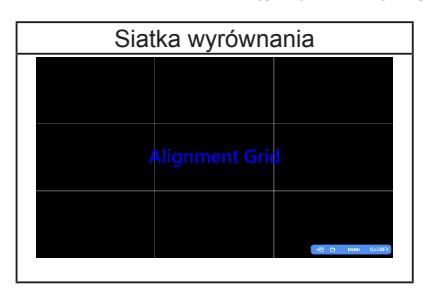

#### 2. Rozmiar zdjęć

Różne rzeczywiste rozmiary zdjęć, wyświetlane w funkcji QuickFit, zapewniają fotografom i innym użytkownikom dokładne widzenie i edycję zdjęć na ekranie w rzeczywistym rozmiarze.

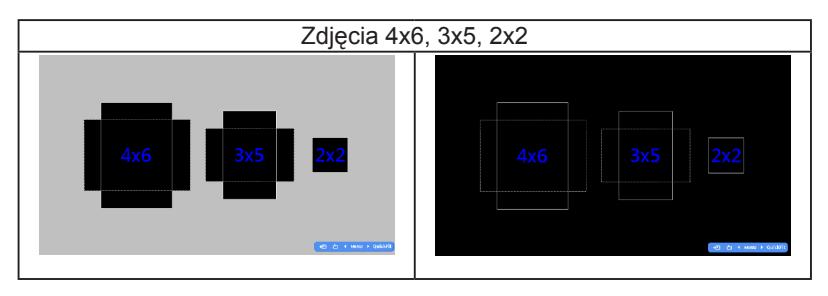

# <span id="page-12-0"></span>**2.1 Odłączanie wspornika/podstawy (do montażu ściennego VESA)**

Odłączana podstawa monitora LCD serii VS207/VK207 jest specjalnie zaprojektowana do montażu ściennego VESA.

### **W celu odłączenia wspornika/podstawy:**

- 1. Pociągnij dźwignię zatrzymania i obróć w kierunku przeciwnym do ruchu wskazówek zegara, aby odblokować.
- 2. Odłącz podstawę od monitora.
- 3. Delikatnie odciągnij palcami płytę, która zakrywa wspornik podstawy. Użyj śrubokręta do odkręcenia czterech śrub mocujących podstawę do monitora.
- 4. Odłącz podstawę od monitora.

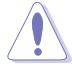

- Zalecamy przykrycie powierzchni stołu miękkim materiałem, aby zabezpieczyć monitor przed uszkodzeniem.
- Podczas odkręcania śrub należy przytrzymać podstawę monitora.

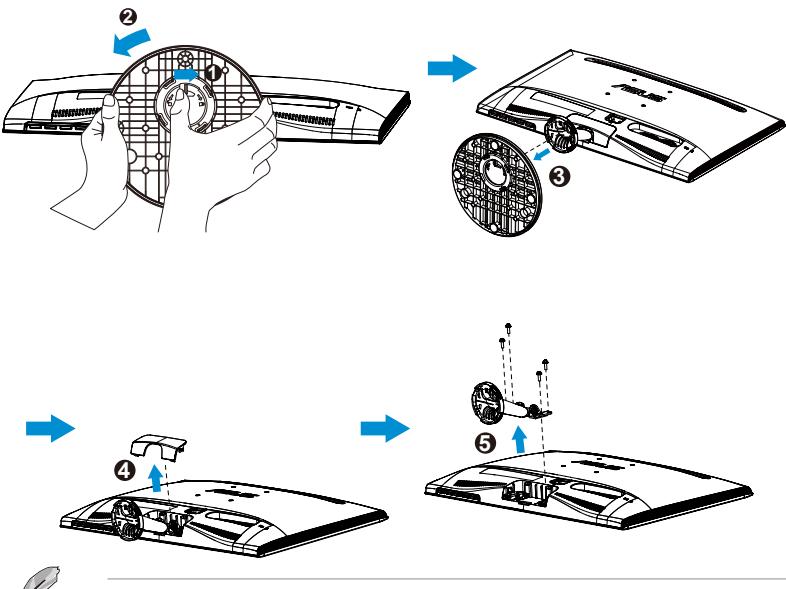

- Zestaw do montażu ściennego VESA ( 75 x 75 mm) należy zakupić oddzielnie.
- Należy używać wyłącznie wsporników do montażu na ścianie z certyfikatem UL o minimalnej wadze/udźwigu podanym w tabeli specyfikacji (Wielkość śruby: M4 x 10 mm).

# <span id="page-13-0"></span>**2.2 Regulacja monitora**

- Dla uzyskania optymalnego widzenia, zaleca się, aby spojrzeć na pełny ekran monitora, a następnie wyregulować monitor pod najbardziej wygodnym kątem.
- Przytrzymaj podstawę, aby zabezpieczyć monitor przed upadkiem podczas zmiany jego kąta nachylenia.
- Kąt nachylenia monitora, można regulować pod kątem -5˚ do 20˚.

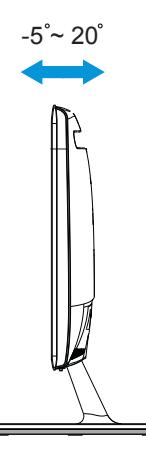

# **2.3 Instalacja oprogramowania LifeFrame 2**

ASUS serii VK207S udostępnia łatwe w użyciu oprogramowanie LifeFrame 2, które może działać z kamerą sieci web, umożliwiając użytkownikom tworzenie własnych zdjęć lub wideoklipów.

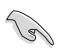

- Program **LifeFrame 2** aktualnie obsługuje wyłacznie systemy operacyjne Microsoft® Windows® Vista/XP Service Pack 2 i Windows® 7.
- Program **LifeFrame 2** znajduje się w pakiecie na pomocniczym dysku CD.

## <span id="page-14-0"></span>**3.1 Menu OSD (On-Screen Display [menu ekranowe])**

### **3.1.1 Jak wykonać ponowną konfigurację**

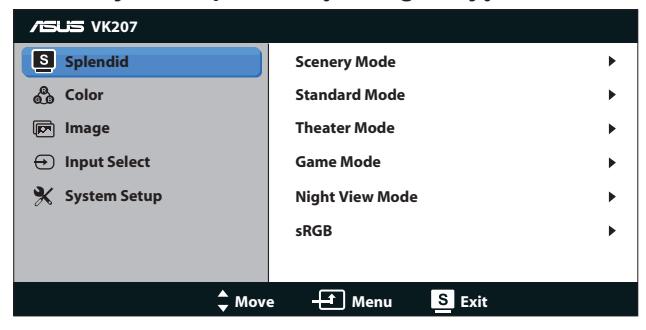

- 1. Naciśnij przycisk [MENU], aby uaktywnić menu OSD.
- 2. Naciśnij ▼ i ▲ w celu przechodzenia pomiędzy funkcjami. Podświetl i uaktywnij wymaganą funkcję, naciskając przycisk [MENU]. Jeśli wybrana funkcia posiada podmenu, ponownie naciśnij  $\blacktriangledown$  i  $\blacktriangle$  w celu przechodzenia pomiędzy funkcjami podmenu. Podświetl i uaktywnij wymaganą funkcję podmenu, naciskając przycisk [MENU].
- 3. Naciśnij ▼ i ▲ w celu zmiany ustawień wybranej funkcji.
- 4. Aby opuścić menu OSD, naciśnij przycisk **8.** Powtórz czynność 2 i czynność 3 w celu regulacji innej funkcji.

### **3.1.2 Przedstawienie funkcji OSD**

#### **1. Splendid**

Ta funkcja zawiera sześć podfunkcji, które można wybrać według preferencji. Każdy tryb posiada opcję Reset, która umożliwia zachowanie ustawień lub powrót do trybu ustawień wstępnych.

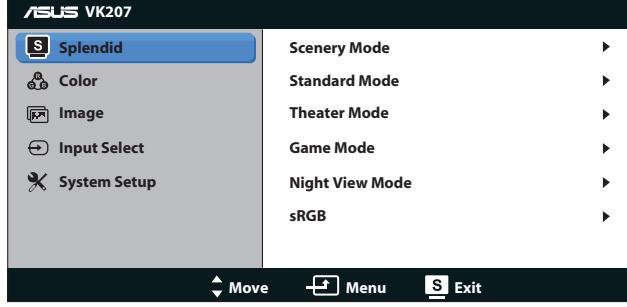

- **• Scenery Mode (Tryb Sceneria)**: Najlepszy wybór do wyświetlania zdjęć scenerii z wykorzystaniem technologii poprawiania video SPLENDID™.
- **• Standard Mode (Tryb Standardowy)**: Najlepszy wybór do edycji dokumentów z wykorzystaniem technologii poprawiania video SPLENDID™.
- **• Theater Mode (Tryb Teatr)**: Najlepszy wybór do oglądania filmów z wykorzystaniem technologii poprawiania video SPI FNDID™.
- **• Game Mode (Tryb Gry)**: Najlepszy wybór do korzystania z gier z wykorzystaniem technologii poprawiania video SPLENDID™.
- **• Night View Mode (Tryb widok nocny)**: Najlepszy wybór do korzystania z gier z ciemną scenerią z wykorzystaniem technologii poprawiania video SPLENDID™.
- **• sRGB**: To najlepszy wybór do przeglądania zdjęć i grafiki z komputerów PC.

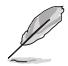

W trybie **Standard Mode (Tryb Standardowy)**, funkcje **Saturation (Nasycenie)**, **Skin Tone (Odcień skóry)**, **Sharpness (Ostrość)** i **ASCR** nie są konfigurowalne przez użytkownika. W trybie **sRGB**, funkcje **Brightness (jasność)**, **Contrast (Kontrast)**, **Saturation (Nasycenie)**, **Color Temp. (Temp. barwowa)**, **Skin Tone (Odcień skóry)**, **Sharpness (Wyostrzenie)** i **ASCR** nie są konfigurowalne przez użytkownika.

### **2. Color (Kolor)**

Ta funkcja umożliwia wybór preferowanego koloru obrazu.

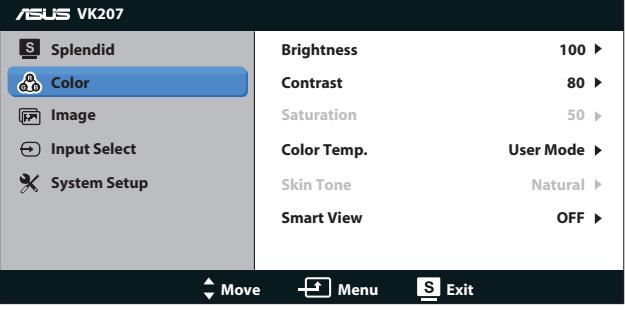

- **• Brightness (Jasność)**: Zakres regulacji wynosi 0 do 100. Przycisk  $\ddot{x}$  to także przycisk skrótu do uaktywniania tej funkcji.
- **• Contrast (Kontrast)**: Zakres regulacji wynosi 0 do 100.
- **• Saturation (Nasycenie)**: Zakres regulacji wynosi 0 do 100.
- **• Color Temp. (Temperatura barwowa)**: Zawiera trzy wstępnie ustawione tryby kolorów (Cool [Chłodne], Normal [Normalne], Warm [Ciepłe]) oraz jeden User Mode (Tryb Użytkownika).
- **• Skin Tone (Odcień skóry)**: Zawiera trzy tryby kolorów, obejmujące Reddish (Czerwonawe), Natural (Naturalne) oraz Yellowish (Żółtawe).
- **• Smart View**: Uniwersalne pozycje oglądania dzięki technologii Smart View.

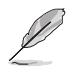

W trybie **User Mode (Tryb Użytkownika)**, użytkownik może konfigurować kolory **R (Czerwony)**, **G (Zielony)** i **B (Niebieski)**; zakres regulacji wynosi 0  $\sim$  100.

### **3. Image (Obraz)**

Ta główna funkcja umożliwia regulację **Sharpness (Wyostrzenie)**, **Aspect Control (Regulacja proporcji)**, **Position (Pozycja)** (wyłącznie VGA), i **Focus (Ostrość)** (wyłącznie VGA).

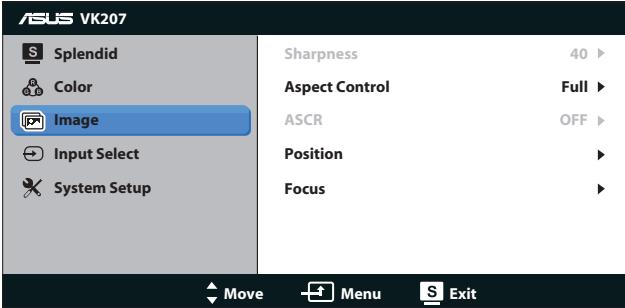

- **• Sharpness (Wyostrzenie)**: Regulacja wyostrzenia obrazu. Zakres regulacji wynosi od 0 do 100. (Dostępna wyłącznie do wyboru "Standard Mode (Tryb Standardowy)" w menu Splendid).
- **• Aspect Control (Współczynnik kształtu)**: Wyreguluj współczynnik kształtu na "Pełny", "4:3".
- **• ASCR**: Wybierz ON (WŁ.) lub OFF (WYŁ.), aby włączyć lub wyłączyć funkcję współczynnika dynamicznego kontrastu. (ASCR: ASUS Smart Contrast Ratio (Inteligentny współczynnik kontrastu ASUS). Wyłączony w trybie "Standard Mode [Tryb Standardowy]")
- **• Position (Pozycja)**: Regulacja pozycji poziomej H-Position (Pozycja pozioma) i V-Position (Pozycja pionowa) obrazu. Zakres regulacji wynosi od 0 do 100. (Dostępna wyłącznie dla wejścia VGA.)

**• Focus (Ostrość)**: Zmniejsza liniowe zakłócenia poziome i liniowe zakłócenia pionowe obrazu, poprzez oddzielną regulację Phase (Faza) oraz Clock (Zegar). Zakres regulacji wynosi od 0 do 100. (Dostępna wyłącznie dla wejścia VGA.)

#### **4. Input Select (Wybór wejścia)**

Wybierz źródło wejścia spośród **VGA**, **DVI**.

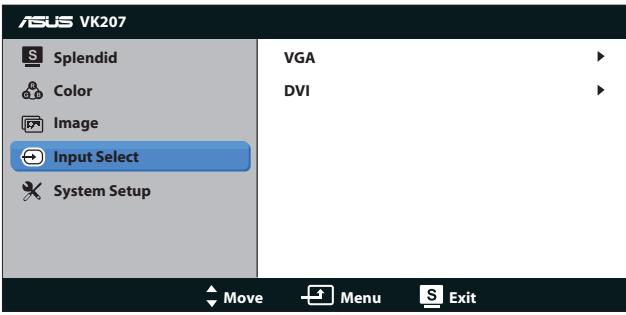

**• DVI**: Dostępne wyłącznie dla modelu VS207T/N.

### **5. System Setup (Ustawienia systemu)**

Dopasowanie konfiguracji systemu.

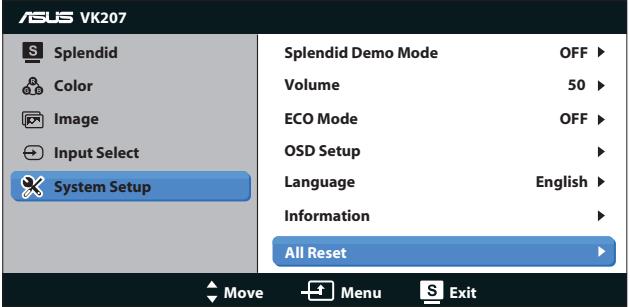

- **• Splendid Demo Mode (Tryb Demo Splendid)**: Uaktywnienie trybu demo dla funkcji Splendid.
- **• Volume (Głośność)**: Regulacja poziomu głośności wyjścia. Przycisk. (Dostępny wyłącznie dla modelu VS207T/S, VK207S)
- **• ECO Mode**: Uaktywnienie trybu ekologicznego w celu oszczędzania energii. (Po włączeniu trybu ECO, niektóre poziomy szarości mogą nie być rozpoznawane. Jasność jest niższa niż przy ustawieniu Contrast Ratio [Współczynnik kontrastu] na 100.)
- **• OSD Setup (Ustawienia OSD)**: Regulacja H-Position (Pozycja pozioma), V-Position (Pozycja pionowa), OSD Timeout (Czas zakończenia wyświetlania OSD), DDC/CI oraz Transparency (Przezroczystość) ekranu OSD.
- **• Language (Język)**: Wybór języka OSD. Możliwości wyboru to English (Angielski), French (Francuski), German (Niemiecki), Spanish (Hiszpański), Italian (Włoski), Dutch (Holenderski), Russian (Rosyjski), Traditional Chinese (Tradycyjny Chiński), Simplified Chinese (Uproszczony Chiński) i Japanese (Japoński).
- **• Information (Informacje)**: Wyświetla informacje monitora Input Port (Port wejścia), Resolution (Rozdzielczosć), H-freq. (Częstotliwość pozioma), V-freq. (Częstotliwość pionowa) i Model Name (Nazwa modelu).
- **• All Reset (Reset wszystkich ustawień)**: Ustaw na "Yes (Tak)", aby przywrócić domyślny tryb fabryczny wszystkich ustawień.

# <span id="page-19-0"></span>**3.2 Specyfikacje**

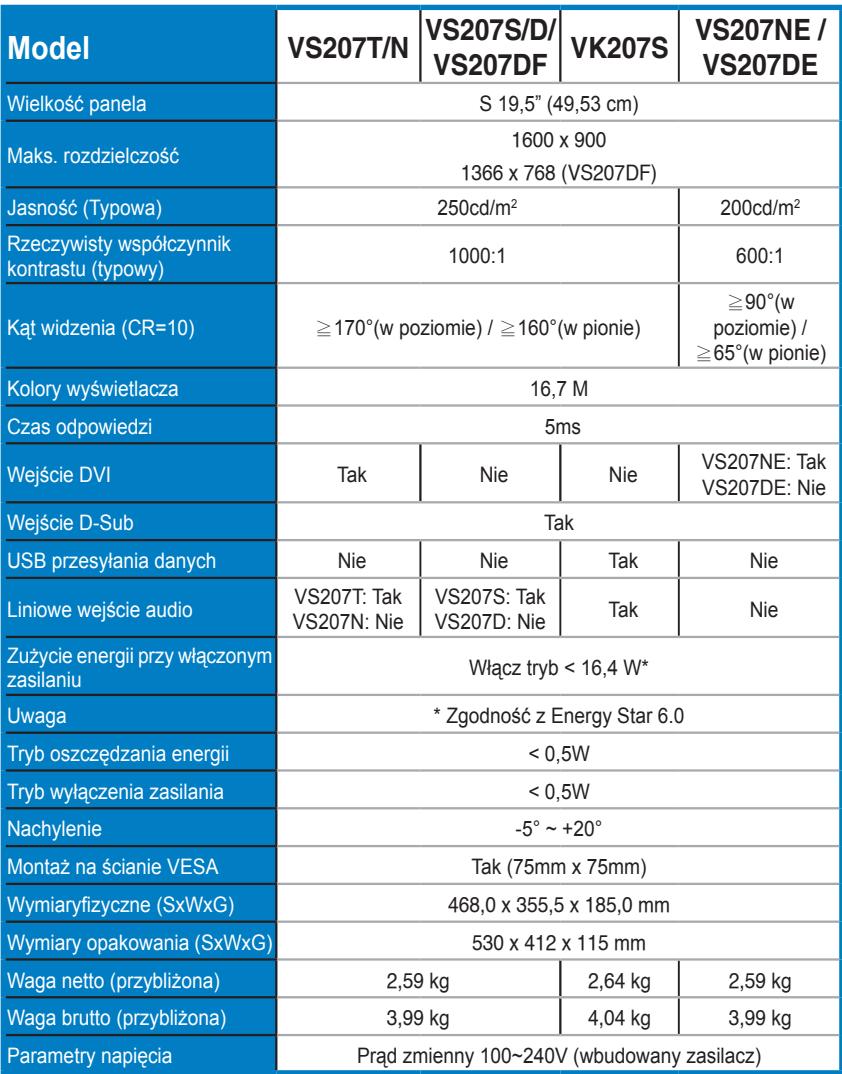

# <span id="page-20-0"></span>**3.3 Rozwiązywanie problemów (FAQ)**

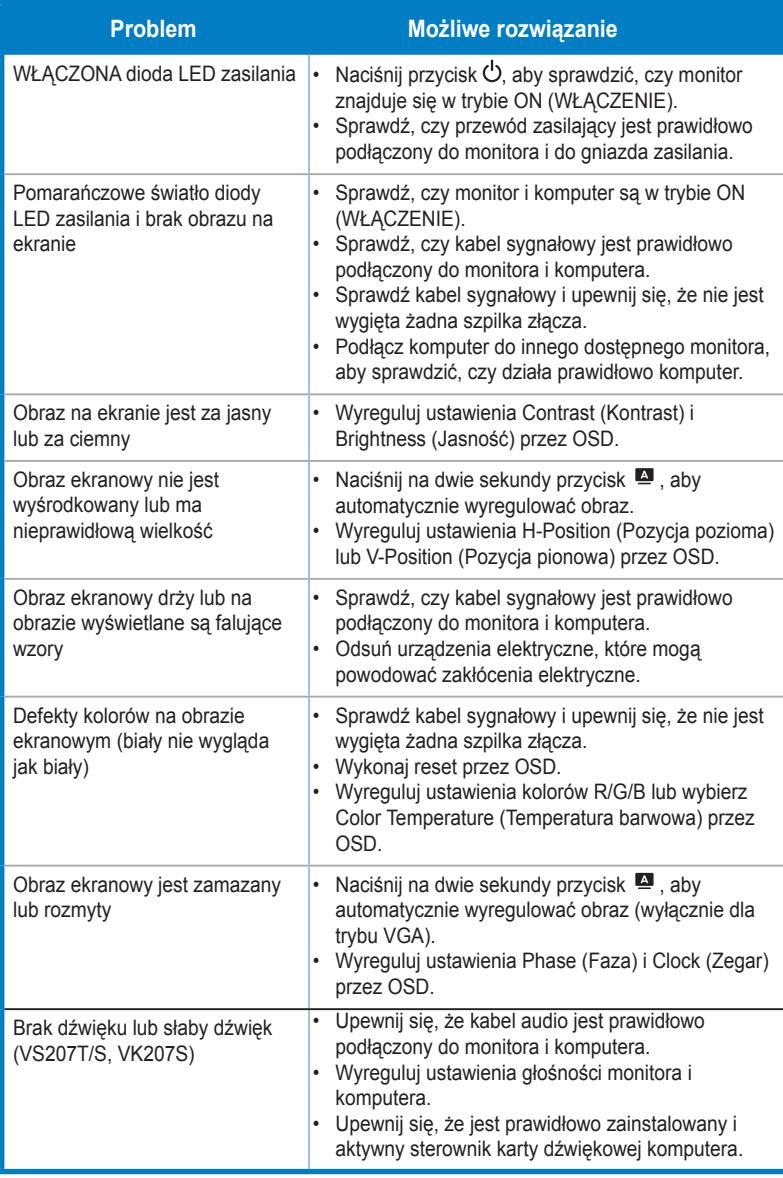

# <span id="page-21-0"></span>**3.4 Lista obsługiwanego taktowania**

**Obsługiwane taktowanie trybów VESA / IBM (wejścia D-SUB, DVI-D)**

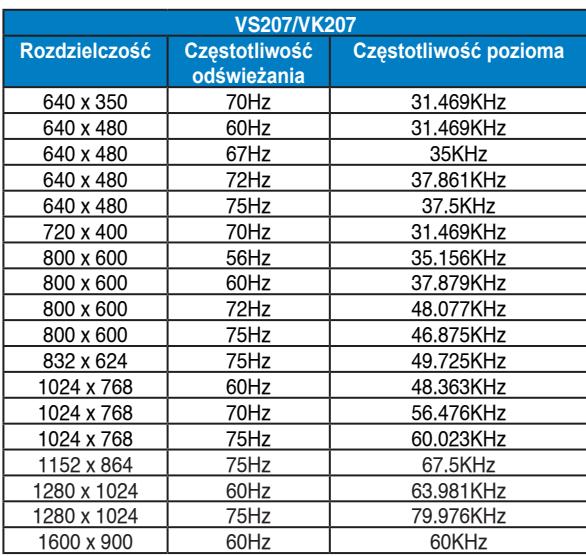

**\* Tryby nie wymienione w tabelach powyżej mogą nie być obsługiwane. Dla uzyskania optymalnej rozdzielczości, zaleca się wybór trybu wymienionego w zamieszczonych powyżej tabelach.**